#### *1.* **Packa upp**

#### *2.* **Ansluta och installera bläckpatroner**

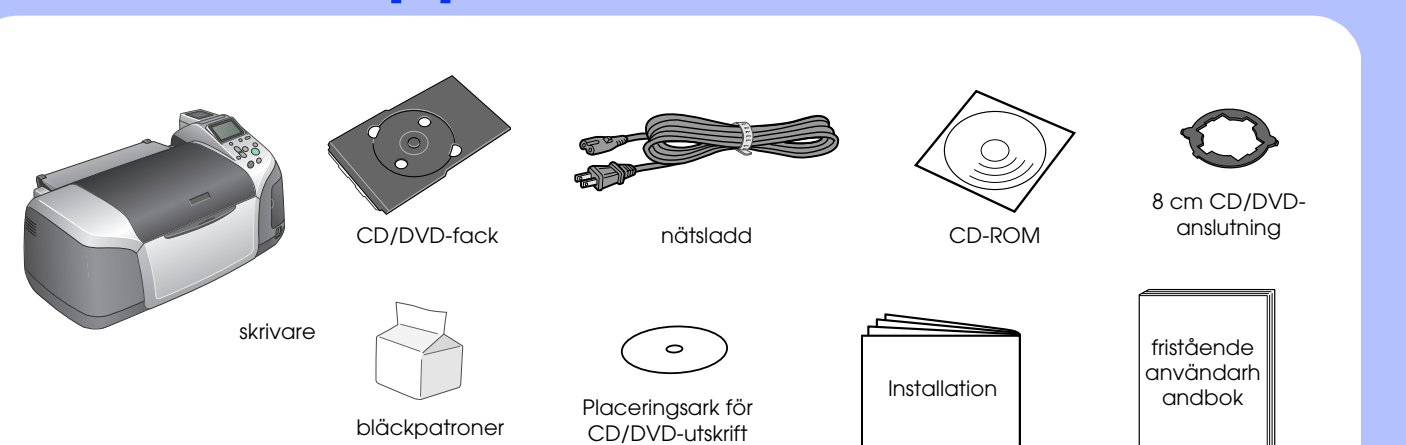

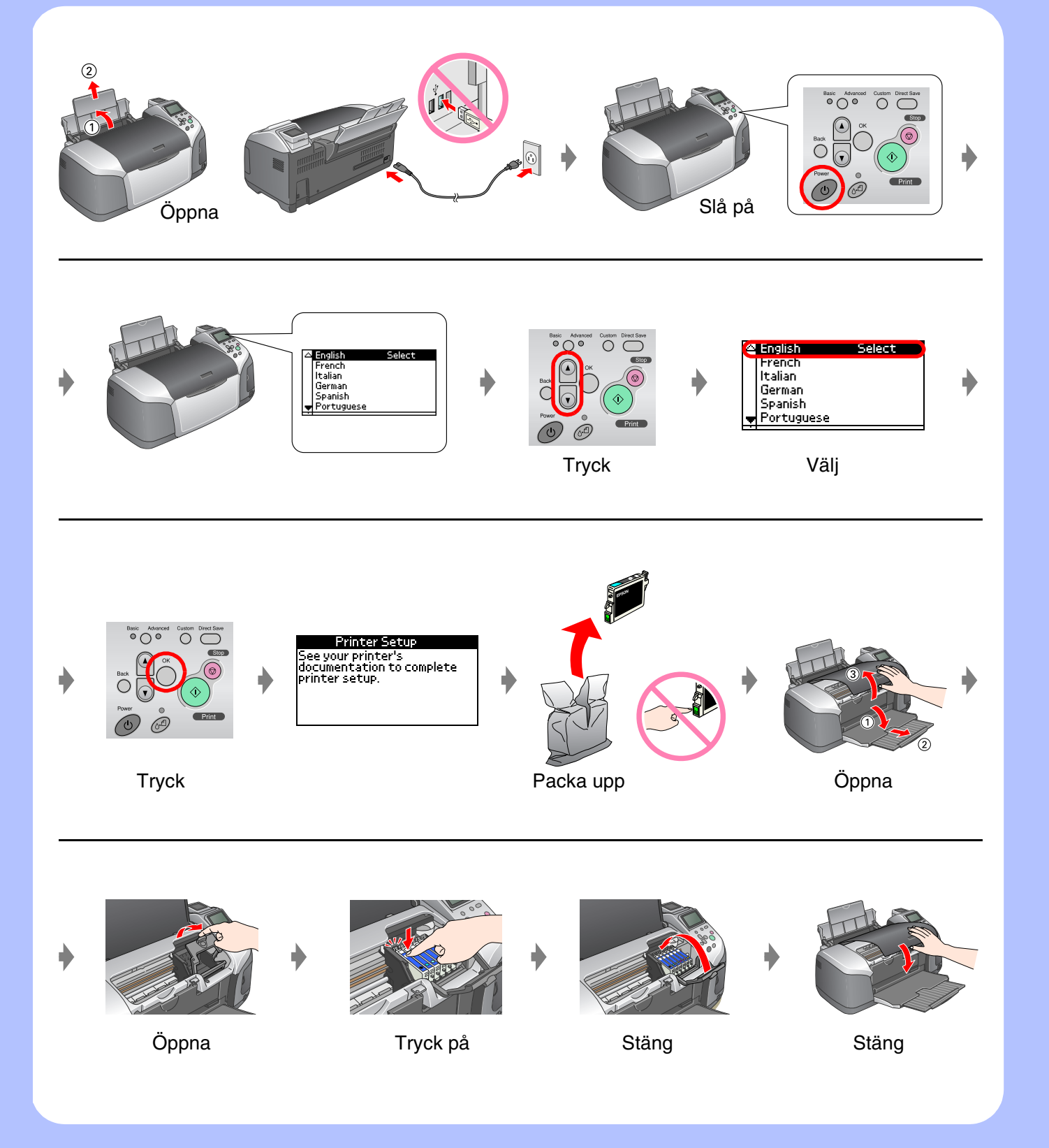

## *3.* **Fylla på bläck**

### *4.* **Ansluta till en dator**

**Följ anvisningarna på skärmen.**  $\sqrt{\frac{1}{2}}$ 

#### *5.* **Installera programvaran**

#### **För Windows**

❏ Om installationsdialogrutan inte visas dubbelklickar du på CD-ROM-ikonen.

# EPSON STYLUS TM PHOTO R320 Series *Installation*

#### **För Macintosh**

❏ För användare av Mac OS 9: Besök följande webbplats där du hämtar drivrutinen. http://www.epson.com

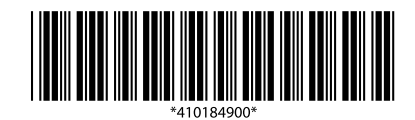

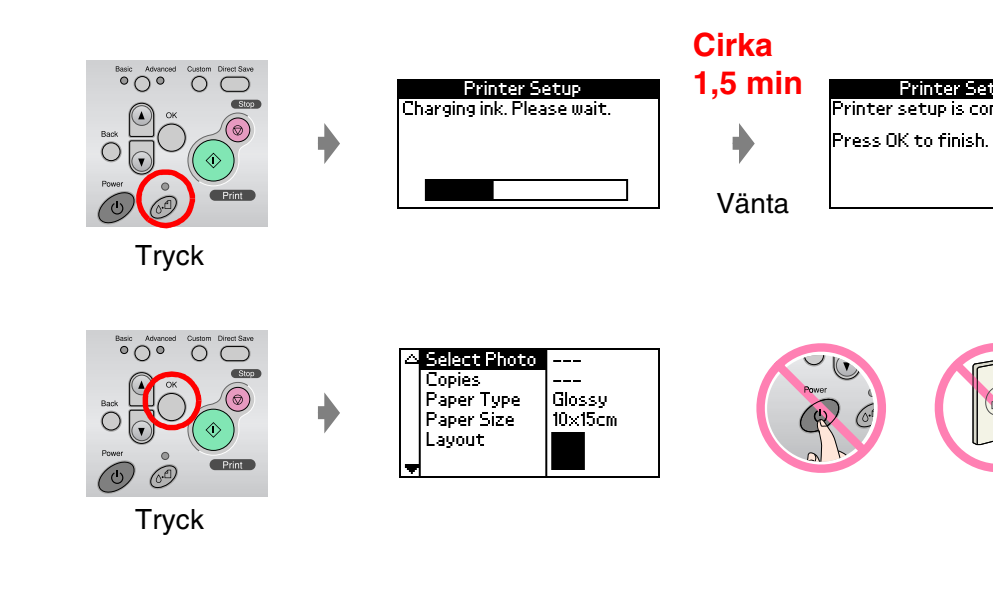

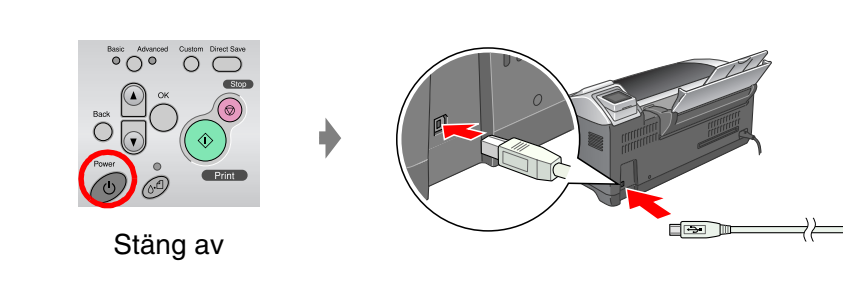

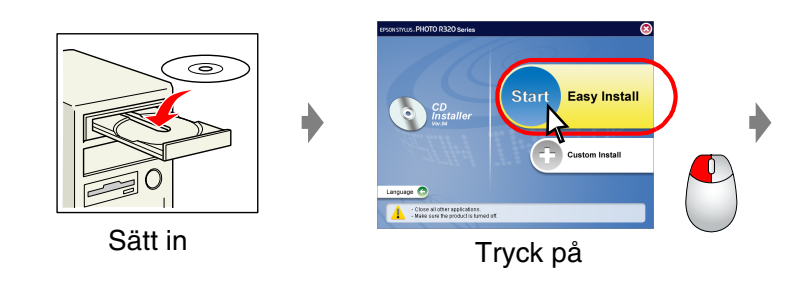

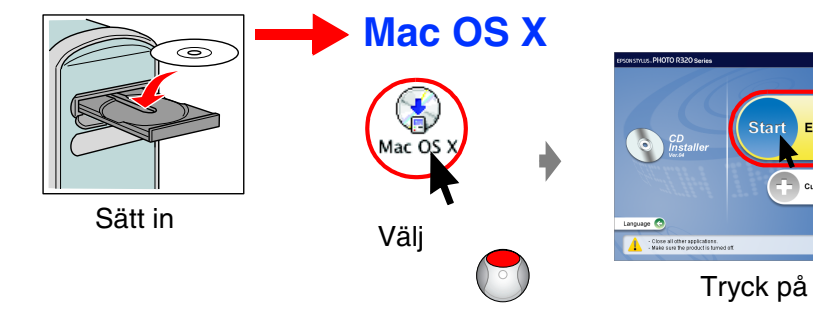

### *6.* **Fylla på papper**

OK Fel

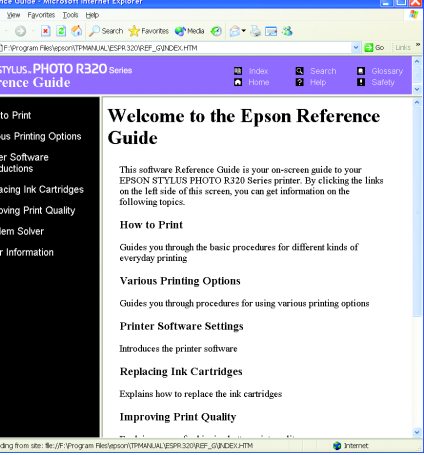

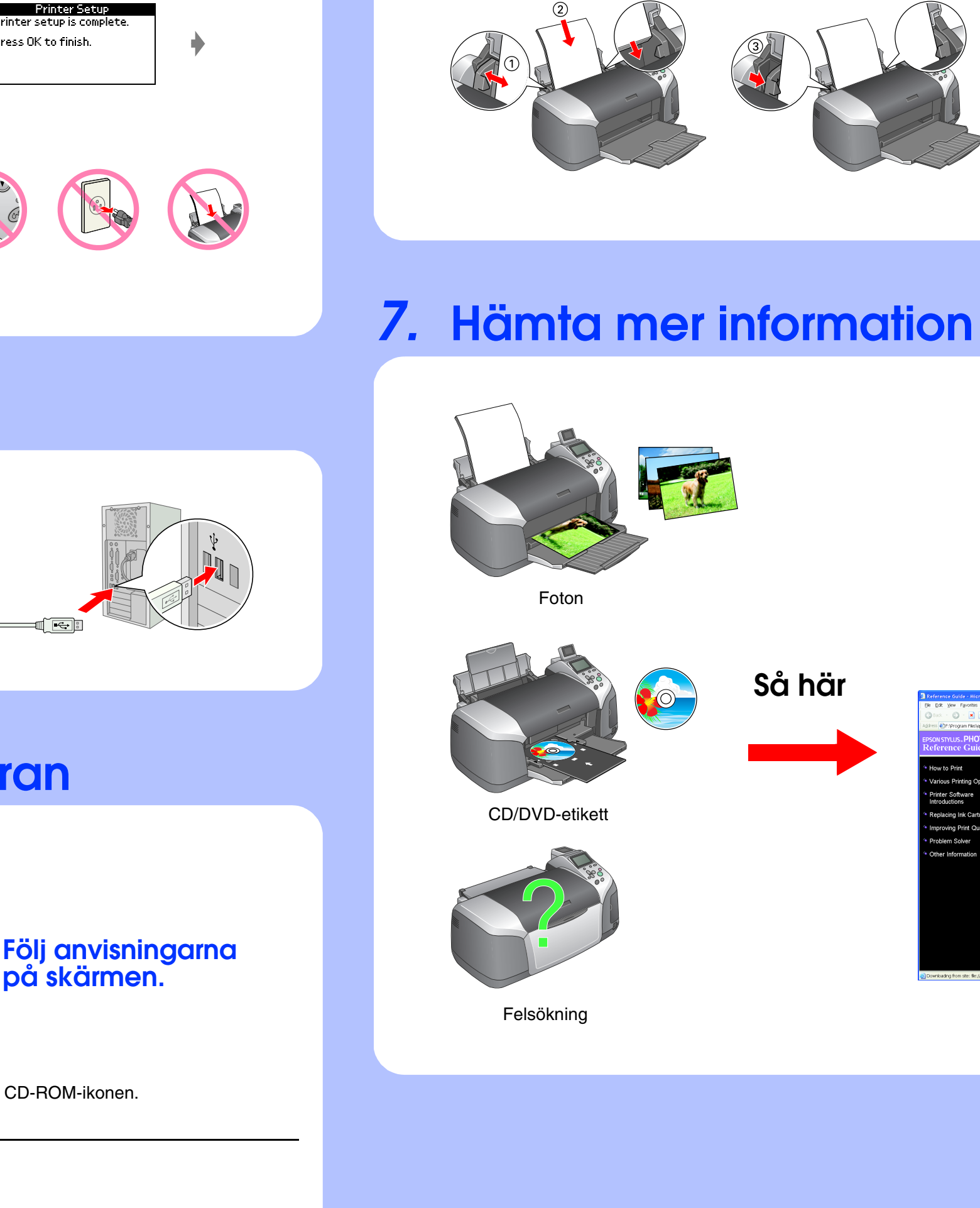

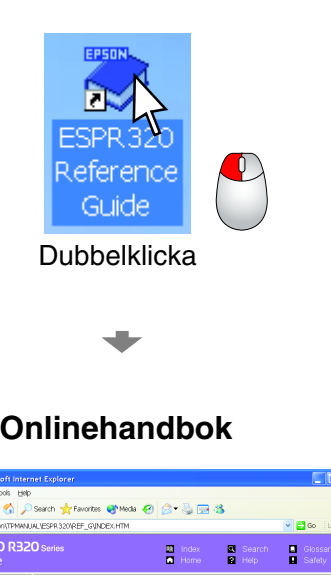